# KULLANIM KILAVUZU 3799 CASIO

#### **Bu kılavuz hakkında**

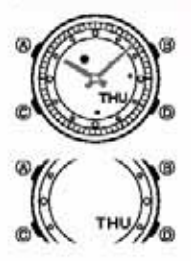

\* Tuş kullanımları yandaki resimde de gösterildiği gibi<br>harfler kullanılarak anlatlımıştır.<br>\* Bu kılavuzdaki resimler ve göstergeler beyaz üzerine siyahtır.<br>\* Kullanımda kolaylık olması açısından bu kılavuzdaki<br>saat resiml kullanmanız için size gerekli olan bilgiyi sunmak üzere hazırlanmıştır. Daha fazla detay yada teknik bilgi için "REFERANS" bölümüne bakınız.

#### **Genel Rehber\_\_\_\_\_\_\_\_\_\_\_\_\_\_\_\_\_\_\_\_\_\_\_\_\_\_\_\_\_\_\_\_\_\_\_\_\_\_\_\_\_\_**

\* Bir işlevden başka bir işleve geçmek için (C)yi kullanınız. \* Her türlü işlevde (ayarlar ekranı görüntüde olduğu zaman hariç) (B) tuşuna basarak ekranı aydınlatabilirsiniz.

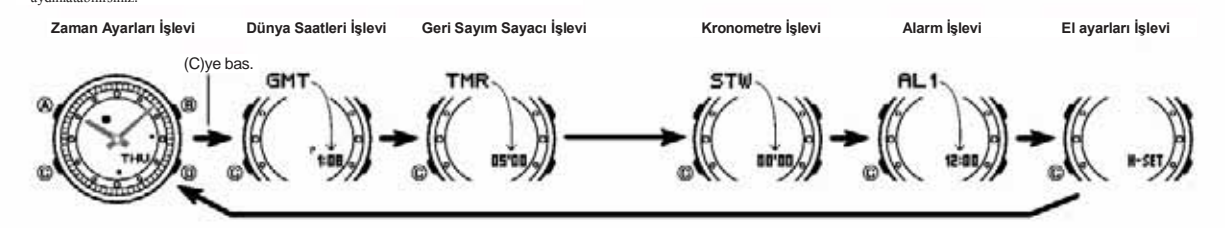

### **Zaman Ayarları \_\_\_\_\_\_\_\_\_\_\_\_\_\_\_\_\_\_\_\_\_\_\_\_\_\_\_\_\_\_\_\_\_\_\_\_\_\_\_\_**

Bu saatteki dijital ve analog saat ayarları birbirinden ayrı işler. Dijital ve analog saatlerin<br>ayarlanma prosedürleri de birbirinden farklıdır .<br>\* Aşağıdaki sırada dizili olan diğer ekranlara geçmek için (D) tuşunu kullan

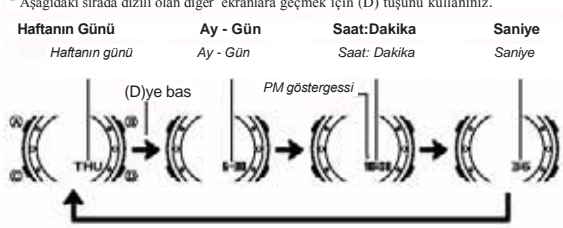

#### **Dijital Saat ve Tarih**

Zaman Ayarları işlevini kullanarak halihazırdaki saat ve tarihi görebilir ve bunları<br>ayarlayabilirsiniz. Dijital saati ayarlarken, yaz saati uygulaması ayarlarını (DST),<br>Bulunduğunuz Şehir bilgilerini (saati normalde kulla formatı ve aydınlatma süresi ayarlarını da yapabilirsiniz.

\* Saatinizde yüklü olan bazı şehir kodları vardır, bu kodlar şehrin içinde bulunduğu yüklü olan bazı şehri kodu<br>2 xaran dilimini ifade ederler. Dijital saati ayarlarken bulunduğunuz şehri kodunu da<br>8 xarlamanız çok önemlid

olduğunuz tarih ve saat ayarlarına göre şekillendirilir. \* Bulunduğunuz şehrin saat ve tarihini ayarladıktan sonra, Zaman ayarları işlevindeki

bulunduğunuz şehir kodunu değiştirerek kolayca başka bir şehirdeki saati görebilirsiniz.

#### **Dijital Saat ve Tarihi Ayarlamak İçin**

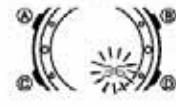

1. Zaman Ayarları İşlevinde, ayarlar ekranındaki saniye hücresi yanıp sönmeye başlayana dek (A) tuşuna basınız. Böylece ayarlar ekranına girersiniz.

2. İki kez (C) tuşuna basarak yanıp sönen haneyi Bulunduğunuz Şehir koduna getiriniz (aşağıdaki resme bakınız) ve (B) ve (D) ile istediğiniz kodu seçiniz.

- \* Herhangi bir ayar yapmadan önce Bulunduğunuz
- Şehir ayarını yapınız. \* Şehir kodları ile ilgili tüm bilgiler için "Şehir Kodları Tablosu"na bakınız.

3. Aşağıdaki sırada dizili olan diğer ayarlara geçmek için (C)yi kullanınız..<br>| Saniye | Saat | DST | Bulund. Şehir Kodu | Saat | Dakika

4. Ayarlamak istediğiniz bölüm yandığında (D) ve (B) tuşlarına basarak aşağıda belirtildiği şekliyle değişikliği yapınız. Aydınlatma süresi Cun Gün Ay Yıl Yıl 12/24-Saat Formatı

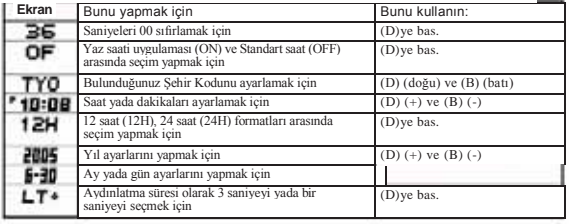

- 5. (A)ya basarak ayarlar ekranından çıkınız.
- \* Sadece saniyeleri sıfırladığınızda (DST, Bulunduğunuz Şehir, saat yada dakika<br>ayarlarını değiştirmeden) analog dakika kolu da bu ayara otomatik olarak uyar. Diğer<br>ayarları da değiştirdiyseniz el ayarlarını kullanarak aya
- Ayarları" adlı bölüme bakınız. \* Zaman Ayarları işlevinde seçtiğiniz 12 saat yada 24 saat formatı saatin tüm diğer işlevleri için de geçerli olur. \* Aydınlatma süresi ile ilgili detaylar için "Aydınlatma Süresi" bölümüne bakınız.
- 

**Dijital Saat Yaz Saati Uygulaması (DST) Ayarları**<br>Yaz saati uygulaması, Standart saat üzerinden yapılan 1 saatlik değişikliktir. Fakat<br>bütün ülkelerde ve bölgelerde yaz saati uygulaması kullanılmaz.

**Zaman Ayarları İşlevi Dijital Saat Ayarlarında DST-Standart Saat Seçiminin** 

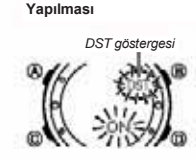

1. Zaman Ayarları İşlevinde, ayarlar ekranındaki saniye hücresi yanıp sönmeye başlayana dek (A) tuşuna basınız. Böylece ayarlar ekranına girersiniz. 2. (C) ye bir kez basarak DST ayarlarını görüntüleyiniz.

3. Yaz saati uygulaması açık (On yazısı) yada standart<br>saat açık (OF göstergesi) seçimini (D)yi kullanarak<br>yapınız.<br>4. (A) tuşuna basarak ayarlar ekranından çıkınız.<br>\* DST göstergesi Zaman Ayarları, Alarm ve El Ayarları<br>iş açık olduğunu gösterir.

#### **Analog Saatin Ayarlanması**

Analog saat tarafından gösterilen saat ile dijital ekranda gösterilen saat birbirini tutmadığı zaman aşağıdaki prosedürü uygulayarak ayarlama yapınız.

**Analog Saati Ayarlamak İçin** 

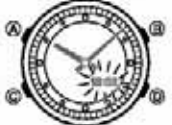

1. Zaman Ayarları İşlevinde 5 kez (C) tuşuna basarak El Ayarları İşlevine giriniz.

- 
- 2. Halihazırdaki dijital saat ekranı yanıp sönmeye<br>1. Başlayana dek (A)ya basınız, bu analog saat ayarıdır.<br>3. (D) tuşunu kullanarak analog saati 20şer<br>dakikalık atlamalaria ayarlayınız.<br>\* (D) tuşunu basılı tutarsanız bu i
- 

Eğer analog saati ayarlamanız uzun sürecekse saat çok hızlı işlem yapmaya<br>başlayana dek (D)ye basınız, sonra da (B)ye basınız, böylece saat hıza<br>kilitlenecektir. Artık 2 tuşu da basılı tutmanız gerekmez, herhangi bir tuşa çalmaya başlarsa (günlük alarm, Saat başı sinyali yada geri sayım alarmı) otomatik olarak duracaktır.

- 4. (A)ya basarak ayarlar ekranından çıkınız.<br>\* Siz ayarlar ekranından çıktığınızda saat, dakika kolunu, kendi içindeki saniye<br>■ilerleyişine otomatik olarak bağlayacaktır.<br>\* Zaman ayarları işlevine dönmek isterseniz (C)yi k
- 

# KULLANIM KILAVUZU 3799 CASIO

#### **Dünya Saatleri\_\_\_\_\_\_\_\_\_\_\_\_\_\_\_\_\_\_\_\_\_\_\_\_\_\_\_\_\_\_\_\_\_\_\_\_\_\_\_\_\_ Geri Sayım Sayacını Şekillendirmek İçin**

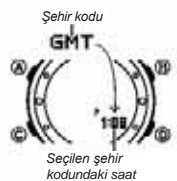

Dünya saatleri işlevi ile 27 şehrin (29 zaman dilimi)

saatlerini görebilmenizi sağlar. \* Bu bölümdeki tüm işlemler (C) tuşuna basarak girebileceğiniz Dünya Saatleri işlevinde yer almaktadır.

**Başka Bir Şehrin Saatini Görmek İçin**<br>Dünya Saatleri işlevinde (D) tuşu ile şehirleri doğuya<br>doğru tarayabilirsiniz.<br>\* Şehir kodları ile ilgili tüm bilgileri görmek için "Şehir Kodları

Tablosu"na bakınız.

\* Eğer bir şehir için gösterilen saat yanlışsa, büyük ihtimalle Zaman Ayarları /Bulunduğunuz Şehir konu ayarlarınızda bir sorun vardır. Zaman ayarları işlevine giderek gerekli düzeltmeyi yapınız. **kodundaki saat** Zaman Ayarları /Bulunduğunuz Şehir konu ayarlarınızda **ile ile ile ile ile ile ile ile ile**rleyiş sinyali

- Bir Sehir Kodunda Yaz Saati Uygulaması ile Standart Saat Arasında Seçim<br>1. Dünya saatleri işlevinde (D) tuşunu kullanarak Yaz saati DST göstergesi uygulaması/standart saat ayarlarını kullanarak Yaz saati DST göstergesi uyg şehir kodunu bulunuz. GB<sub>1</sub>
- - 2. Yaklaşık 2 saniye boyunca (A)yı basılı tutarak Yaz saati uygulaması (DST göstergesi görünür) ve standart saat (DST görünmez) arasında seçim yapınız. \* Yaz saati uygulamasını açtığınız şehir kodunu görüntülediğinizde DST göstergesi de ekrana gelir. Yaptığınız DST/Standart saat ayarı, sadece seçtiğiniz
	- şehir kodu için geçerli olur, diğer şehir kodları bu ayardan etkilenmez. \* Şehir kodu olarak GMT seçildiğinde Standart saat ile Yaz
	- Saati uygulaması arasında seçim yapamazsınız.

#### **Geri Sayım Sayacı \_\_\_\_\_\_\_\_\_\_\_\_\_\_\_\_\_\_\_\_\_\_\_\_\_\_\_\_\_\_\_\_\_\_\_\_\_\_**

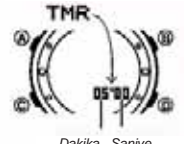

Geri sayım saati 1 ile 60 dakika arasında ayarlanır. Saat her 0'a ulaştığında bir uyarı sesi verir.Öte yandan geri sayımın otomatik tekrar ve ilerleyiş sinyali verme özellikleri de vardır. Bu özellikler sayesinde geri sayımın ne durumda olduğuna dair bilgi edinilir. \* Bu bölümdeki tüm işlemler (C) tuşuna basarak

girebileceğiniz Geri Sayım Sayacı işlevinde bulunmaktadır.

*Dakika Saniye*<br>**Geri Sayım Sayacının Şekillendirilmesi**<br>Aşağıdakiler, geri sayım saatini kullanmadan önce<br>biçimlendirmeniz gereken ayarlardır:

Geri Sayım Başlangıç zamanı, Otomatik tekrar açık/kapalı İlerleyiş sinyali açık/kapalı \*Bu sayacın ayarlanması için "Geri Sayım Saatinin Şekillendirmek İçin" adlı bölüme

### bakınız.<br>Otomatik Tekral

Otomatik Tekrar<br>Shomatik tekrar işlevi, geri sayımı ayarladığınız başlangıç saatinden itibaren her 0'a<br>ulaştığında geri sayımı yeniden başlatır. Çalışır halde bırakılırsa toplam 8 kez bu<br>döngüyü tekrar eder ve daha sonra o

görüntüleyebilirsiniz.

#### **Geri Sayım Sayacı Sinyal Sesi Kullanımları**

Saat, geri sayım boyunca bir çok kez uyarı sesi verir, böylece siz ekrana<br>dahi bakma ihtiyacı duymadan geri sayım dakikalarını sayabilirsiniz.<br>Aşağıda, geri sayım boyunca aktif olan uyarı seslerini anlatılmaktadır.

#### **Geri Sayım Bitiş Sinyali**

Geri sayım bitiş sinyali size geri sayımın sıfıra ulaştığını haber verir. İlerleyiş sinyali kapalıysa geri sayım bitiş sinyali siz herhangi bir tuşa basarak

onu durdurmazsanız 10 saniye boyunca çalar. \* İlerleyiş sinyali açıksa, sıfıra ulaşan geri sayım 1 saniyelik bir sinyal verir.

#### **İlerleyiş Sinyali**

İlerleyiş sinyali açıldığında saat, aşağıda anlatıldığı gibi geri sayımın ilerleyişi boyunca çeşitli yerlerde sinyal verir. \* Geri sayımın son 5 dakikasından başlayarak her son dakikanın başında geri sayım 4

kısa sinyal sesi verir. Geri sayımın bitimine 30 saniye kala saat 4 kısa sinval verir.

- 
- 
- \* Geri sayımın son 10 saniyesinin her saniyesinde saat kısa sinyal verir.<br>\* Geri sayımın başlangıç zamanı 6 dakika yada daha fazla ise son 5 dakikaya<br>girilmeden önceki 10 saniye boyunca saat sinyal verir.Son 5 dakikaya ula

### dia

1.Geri sayım sayacı işleminde, geri sayım başlangıç<br>zamanı ekrandayken, geri sayım başlangıç saati ekranda<br>yanıp sönene dek (A)'ya basınız.<br>\* Geri sayım başlangıç saati ekranda değilse "Geri sayım<br>sayacını kullanmak için"

2. Aşağıdaki sırada dizili olan diğer ayarlara geçiş yapmak için (C) tuşunu kullanınız.

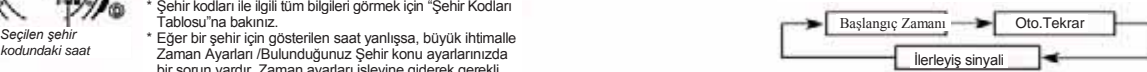

3. Ayarlamak istediğiniz bölüm yandığında (D) ve (B) tuşlarına basarak aşağıda belirtildiği şekliyle değişikliği yapınız.

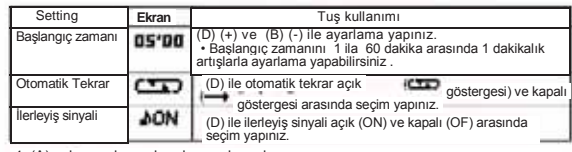

4. (A)ya basarak ayarlar ekranından çıkınız. \* Halihazırdaki Otomatik tekrar ve ilerleyiş sinyali ayarlarını görmek istediğinizde

yukarıdaki 1 ve 2. basamakları tekrar edebilirsiniz.

#### **Geri Sayım Sayacını Kullanmak İçin**

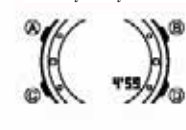

Geri sayım Sayacı işlevinde (D)ye basarak geri sayım sayacını başlatınız. \* Geri sayım sayacının ölçüm işlemi, Geri sayım sayacı

- 
- işleminden çıksanız da devam eder.<br>\* Geri sayım devam ederken (D)ye basarsanız geri<br>\* Geri sayım durur. Tekrar (D)ye basarak kaldığı yerden geri<br>\* sayım i devam ettirebilirsiniz.<br>\* deri sayım tamamen iptal etmek için önce

**Kronometre \_\_\_\_\_\_\_\_\_\_\_\_\_\_\_\_\_\_\_\_\_\_\_\_\_\_\_\_\_\_\_\_\_\_\_\_\_\_\_\_\_\_\_\_**

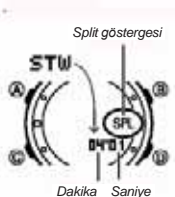

Kronometre, geçen zamanı, bölünen zamanı ve

- 2 ayrı bitişi ölçmenizi sağlar. \* Kronometre 59 dakika 59.99 saniye aralığında çalışır. \* Siz durdurana dek kronometre çalışmaya devam eder ve limitine ulaşınca 0'dan otomatik olarak
- tekrar başlar. \* Kronometre işleminden çıksanız da kronometre
- ölçümüne devam eder.
- 
- \* Ekranda "Ayrık zaman" dururken kronometre<br>işleminden çıkarsanız, ekrandaki bölünmüş zaman<br>kaybolur ve yerine geçen zaman ölçümü gelir.<br>\* \* Bu bölümdeki tüm işlevler, (C) tuşuna basarak
	- girebileceğiniz Kronometre İşlevinde gerçekleşmektedir.

#### **Kronometre İle Zaman Ölçmek İçin**

**Geçen Zaman** 

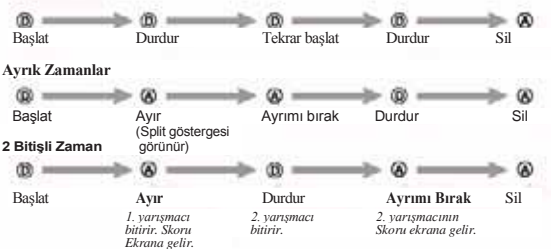

2

# KULLANIM KILAVUZU 3799 CASIO

#### **Alarmlar**

Alarm numarası *Alarm number*  $\alpha$  $\overline{\phantom{a}}$  $(M<sub>1</sub>$ **To** *set an alarm time*

Günlük 5 ayrı alarm kullanabilirsiniz. Bir alarm aktif hale<br>getirildiğinde, ayaratandığı saate geldiğinde alarm<br>galmaya başlar. Alarmlardan biri uyku alarmı yada bir<br>kerelik alarm olarak biçimlendirme olanağı sunar, diğer

120 œ. łв. Alarm zamanı Saat: Dakika

**Bir Alarm Saatinin Ayarlan** 

1 Alarm işlevinde (D) tuşuna basarak hangi alarmı kurmak istediğinizi belirleyiniz. œ

yapabileceğiniz Alarm işlevinde yer almaktadır.

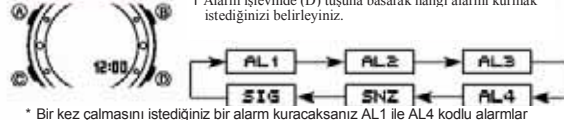

" Bir kez çalmasını istediğiniz bir alarm kuracaksanız AL1 ile AL4 kodlu alarmlar<br>arasından seçim yapınız. Uyku alarmını kurmak için ise SNZ göstergesi olan ekranı<br>" Uyku alarmı her 5 dakikada bir yeniden çalar.<br>" Uyku ala

## yanıp sönene dek (A)ya basınız.<br>\* Bu işlem alarmı Otomatik olarak açar.<br>3. Dakika ve saat ayarları arasında geçiş yapmak için (C)ye basınız.<br>4. Ayarlar bölümü yanmaktayken, (D) + ve (B) - tuşlarını kullanarak istediğiniz

yapınız. \* Alarm saati 12 saatlik formattaysa alarm zamanını am (işaret yok) ve pm (p işareti) olarak doğru ayarlamaya dikkat ediniz. 5.Ayarlar ekranından çıkmak için (A)ya basınız.

#### **Alarm İşlemi**

Alarmın çalma süresi yaklaşık 20 saniyedir. Uyku alarmında ise, alarm her<br>5 dakikada bir olmak üzere alarm kapatılıncaya yada bir kez çalan alarm<br>olarak değiştirilinceye dek toplam 7 kez çalar.<br>\* Alarm ve Saat başı sinyali göre çalışır.

söner.

\* Çalan alarmı durdurmak için herhangi bir tuşa basmak yeterlidir.<br>\* Uyku alarmındaki 5 dakikalık aralarda , şunları yaparsanız<br>varolan uyku alarmı iptal edilir: Zaman ayarları işlemindeki, ayarlar ekranının<br>görün

**Alarmı Test Etmek İçin:** Alarm işleminde, alarm sesini duymak için (D)ye basınız*.*

arasında ekranda yanıp söner.

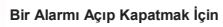

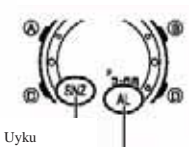

1. Alarm işlevinde (D)yi kullanarak bir alarmı seçiniz. 2. Alarmı açmak (AL göstergesi) yada kapatmak için (gösterge yok) (A) tuşunu kullanınız. \* Bir kez çalan bir alarmı açtığınızda (AL1-AL4) kendi alarm ekranında alarm açık göstergesi belirir. \* Uyku alarmını açtığınızda ise (SNZ) hem alarm açık göstergesi hem de uyku alarmı açık göstergesi alarm<br>işlevinin uyku alarmı ekranında ve saatin tüm diğer<br>işlevlerinde ekranda görünür.<br>\* Alarm çalarken alarm açık göstergesi ekranda yanıp

\* Uyku alarmı göstergesi, uyku alarmının 5 dakikalık

*Snooze alarm indicator* göst. Alarm alarmı açık

**Saat başı sinyalini açıp kapatmak için**

göst.

*Alarm on indicator* açık

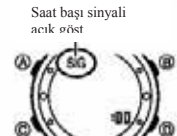

1. Alarm işlevinde (D)yi kullanarak Saat başı alarmını

(SIG) seçiniz. 2. Bu alarmı açmak (SIG göstergesi) yada

kapatmak için (gösterge yok) (A)yı kullanınız. \* Saat başı sinyali açık göstergesi, saat başı alarmı açıldığında alarm işlevinin saat başı alarmı ekranında ve saatin tüm diğer işlevlerinde ekranda görünür. .

#### **Aydınlatma**

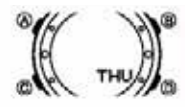

Arka ışık elektrikle çalışan (EL) ve karanlık mekanlarda ekrandaki yazıların okunmasını kolaylaştıran bir işlevdir. Aydınlatma, direk günes ışığı altında kullanıldığında ekranın okunmasını zorlaştırır.

- Alarm çalmaya başladığında aydınlatma otomatik olarak
- 
- söner.<br>\* Aydınlatmanın sık kullanımı pili zayıflatır.<br>**Her türlü işlevde (ayarlar**<br>Her türlü işlevde (ayarlar ekranı hariç) (B)ye basarak<br>ekranı aydınlatabilirsiniz.
- \* Aşağıdaki prosedürü kullanarak ekran aydınlatma süresini 1 saniye yada 3 saniye olarak ayarlayabilirsiniz. (B)ye bastığınızda yapmış olduğunuz aydınlatma süresi ayarlarına göre ekran 1 saniye yada 3 saniye aydınlatılacaktır.

#### **Aydınlatma Süresini Belirlemek İçin**

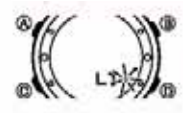

**The bucket of the interest yang** sönmeye başlayana dek (A) tuşuna basınız.<br>Böylece ayarlar ekranına girersiniz. 1. Zaman Ayarları İşlevinde, ayarlar ekranındaki saniye

2. (C) tuşuna 9 kez basarak ekran aydınlatma süresi ayarlarını

görüntüleyiniz. 3 Aydınlatma süresi ayarları yanıp sönerken (D)yi kullanarak aydınlatma süresini 1 saniye olarak yada 3 saniye

olarak ayarlayın. 4. (A)ya basarak ayarlar ekranından çıkınız.

#### **Referans**

Bu bölüm saatinizle ilgili daha detaylı ve teknik bilgileri içermektedir. Aynı zamanda çeşitli işlevler ve saatin içeriğiyle ilgili öneriler, uyarılar ve notlar içermektedir.

#### **Otomatik Geri Dönüş Özelliği**

Eğer ekranı üzerinde yanıp sönen haneler bulunduğu halde 2-3 dakika hiçbir işlem yapmadan bırakırsanız saat ayarlar ekranından çıkar.

#### **Tarama**

(D) ve (B) tuşları birçok işlevde ekran üzerindeki verilerin taranması işinde kullanılır. Bu tarama işinin çok yüksek hızda yapılmasını isterseniz bu tuşları tarama işlemi boyunca basılı tutunuz.

#### **Arka Ekranlar**

Dünya Saatleri ve alarm işlevine girdiğinizde karşınıza çıkan ilk ekran, bu mod üzerinde en son görüntülemiş olduğunuz ekrandır.

#### **Zaman Ayarları**

- \* Saniye hanesindeki rakamlar 30 ile 59 arasındayken saniyeleri sıfırlarsanız Dakika<br>hanelerine 1 dakika ekleme yapılır: Saniye haneleri 00 ile 29 arası bir sayıdayken<br>sıfırlama yaparsanız Dakika hanelerine ekleme yapılmaz
- solunda P (pm) göstergesi görünür. Gece yarısı 12.00 ile öğlen 11.59 am arasında
- ise saat hanelerinin solunda herhangi bir gösterge bulunmaz. \* 24 saat formatında ise saat 0:00 ile 23:59 arasında döngüsel hareket eder ve
- 
- ekranda herhangi bir gösterge bulunmaz.<br>\* Yıl ayarları 2000 ile 2039 arasında yapılabilir.<br>\* Saatte bulunan tam otomatik takvim özelliği farklı ay uzunluklarını ve eksik yılları<br>\* otomatik olarak algılar.Saatin pillerini d tekrar ayarlama yapmanıza gerek yoktur.

#### **Dünya Saatleri**

- \* Dünya Saatleri modundaki saatler, Zaman Ayarları işlevinde yapmış olduğunuz<br>- Bulunduğunuz Şehir kodu ayarlarına ve GMT farkı hesaplarına göre gösterilir.<br>\* GMT Farkı, şehrin bulunduğu zaman dilimi ile Greenwich ana saat farkını ifade eder.
- \* Bu saatteki GMT farklılığı Uluslararası Saat Koordinasyonu (UTC) verilerine göre hesaplanmaktadır.

#### **Şehir Kodları Tablosu**

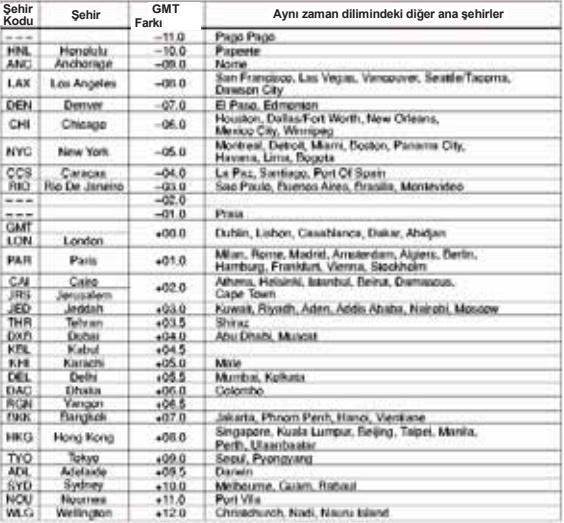

*Aralık 2004 verilerine göre düzenlenmiştir.*